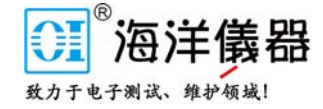

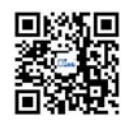

目录

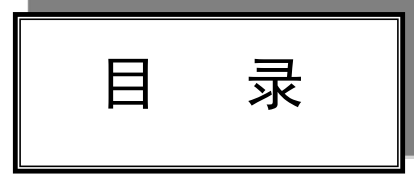

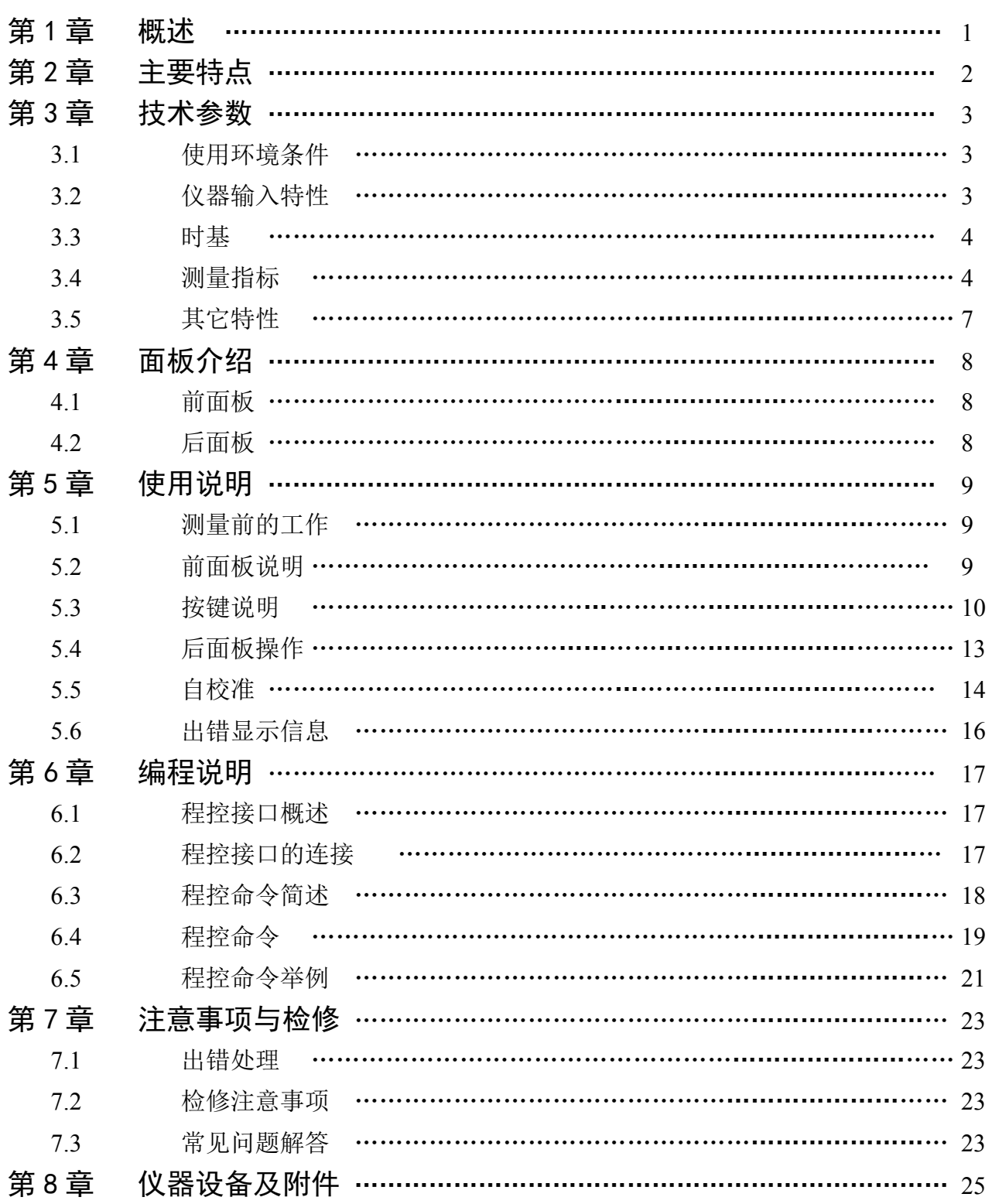

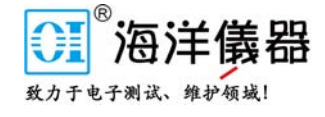

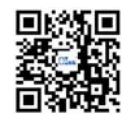

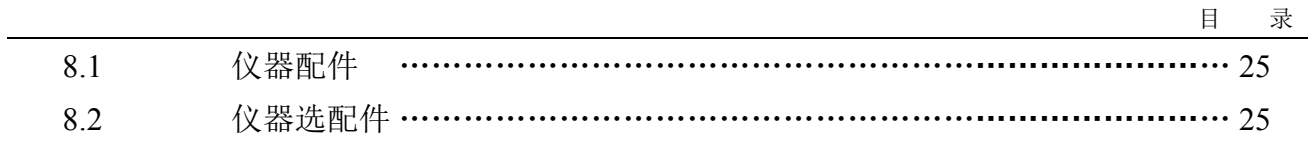

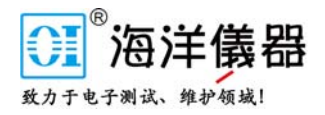

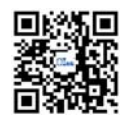

第 1 章 概述

第1章 概 述

SP53131 型高精度通用计数器是我公司新近研制的一种高精度测频测时仪器。它采用高可靠 性大规模集成电路和 CPLD 器件,由微机控制进行功能控制、测量时序控制、数据处理和结果显 示。还采用倒数计数技术和数字内插技术,实现全范围内的高精度测量。它除了具有频率、周期、 时间间隔、脉宽、占空比、计数等测量功能外,还有频率的多次平均、最大值、最小值、标准偏 差、阿仑方差和 PPM 的测量运算功能。机内钟频为 80MHz。测量时既可内部自动测量, 也可由 外部信号触发控制测量。该机性能稳定,功能齐全,测量范围宽,灵敏度高,动态范围大,精度 高,体积小,使用方便可靠。在工业生产、科研计量等领域有着广泛的用途,是传统电子计数器 理想的更新换代产品。

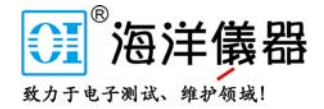

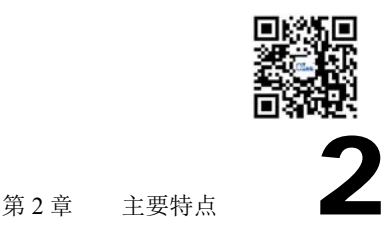

第2章 主要特点

- 测量精度高,测频分辨率可达每秒 10 位。
- 测时单次分辨率达到 100ps。
- 通道 A 频率可达 225MHz。
- 测量最高频率可达 3GHz(选件)。
- 采用 16 位微机处理器, 数据处理速度快。
- 大规模集成电路和 CPLD 器件,提高仪器的可靠性。
- 具有多次平均、最大值、最小值、单次相对偏差(PPM)、标准偏差、阿仑方差统计运算功能(频 率测量)。
- Centronics 标准打印机接口和 RS232C 串行接口为标准配置。
- 选配 IEEE488 通用程控接口(如果选配此接口则无 RS232C 串行接口)。
- 20×2 大字符液晶显示,直观,清晰。操作简洁,方便。
- 高可靠性:MTBF>8000h。

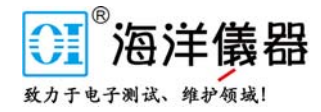

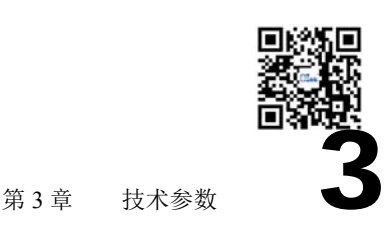

第3章 技术参数

#### 3.1 使用环境条件

本仪器适用于 GB6587.1-86-6587.8-86 "电子测量仪器环境要求" Ⅱ组类别所规定的条件, 即 工作环境温度为 0~+40℃,相对湿度为 20~90%的工作环境。

### 3.2 仪器输入特性

#### 3.2.1 通道 A、B

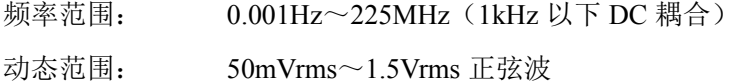

- 150mVp-p~4.5Vp-p 脉冲波
- 输入阻抗: 1MΩ∥45pF 或 50Ω
- 耦合方式: AC 或 DC
- 触发方式: 上升沿或下降沿
- 输入衰减:  $\times 1$  或 $\times 10$
- 低通滤波器: 截止频率约 100kHz(>1MHz 衰减 20dB)
- 触发电平: -5.00V~+5.00V 任意设定
- 通道 A、B 串扰: 不小于 500mVrms
- 抗烧毁电平: 3Vrms

通道 A、B 适应调制度≤30%的输入信号,其包络谷值应满足输入灵敏度。

为防止被测的低频信号中含有高频成分,在进行 100kHz 以下的低频测量时,需按下低通滤 波器。

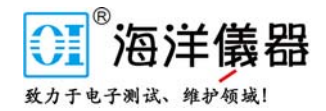

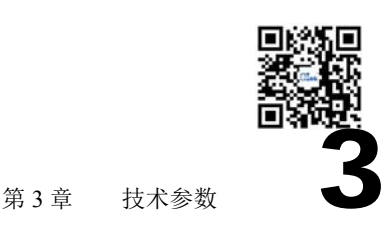

当通道 A、B 输入信号频率大于 100MHz 且幅度有效值大于 500mV 时,需将输入阻抗设置为 50Ω(低阻)。

3.2.2 通道 C (AC 耦合) (选件 I ~ IV)

频率范围:

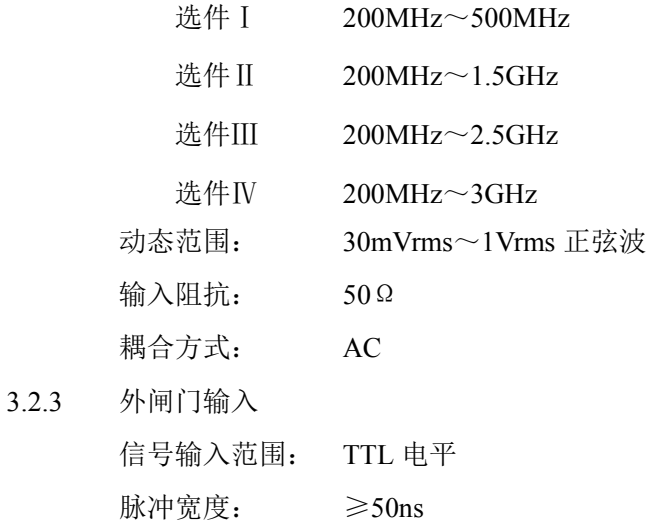

外闸门信号: 正脉冲

# 3.3 时基

 $3.3.2$ 

 $3.3.3$ 

3.3.1 内部晶体振荡器

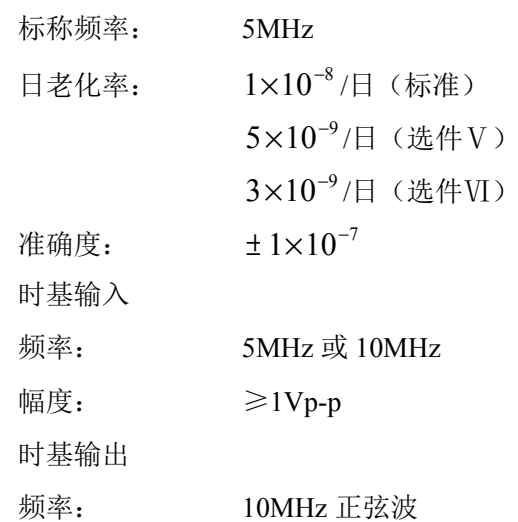

幅度: ≥1Vp-p

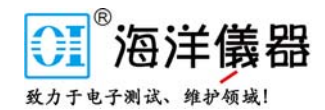

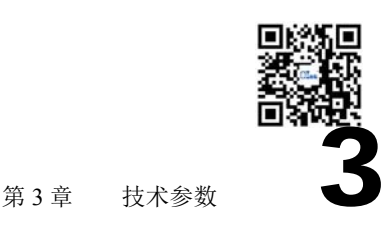

3.4.1 频率测量

通道 A 范围: 0.001Hz~225MHz

通道 C 范围:

选件Ⅰ 200MHz~500MHz

选件Ⅱ 200MHz~1.5GHz

选件Ⅲ 200MHz~2.5GHz

选件Ⅳ 200MHz~3GHz

显示最低有效位(LSD):

```
闸门时间
1×10<sup>-10</sup>s×被测信号频率
```
闸门时间: 10μs、100μs、1ms、10ms、100ms、1s、10s、100s、500s、外闸门可选 测量误差:

± LSD ± 系统误差 ± 触发误差 ±时基误差×被测信号频率

触发误差:

$$
\frac{(15\text{mV} + 0.5\% \times \text{sum} \times \text{m}) \times 2 + \text{f} \times \text{m}}{(\text{mV} + 0.5\% \times \text{m}) \times \text{m} \times \text{m} \times \text{m}} \times \text{m} \times \text{m} \times \text{m} \times \text{m} \times \text{m} \times \text{m}
$$

系统误差:

闸门时间 1×10<sup>-9</sup>s×被测信号频率

3.4.2 周期测量

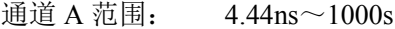

通道 C 范围:

- 选件Ⅰ 2ns~5ns
- $\text{ and } \#$  II 0.66ns $\sim$ 5ns
- 选件III  $0.4$ ns $\sim$ 5ns
- $\text{H\#IV}$  0.33ns $\sim$ 5ns

显示最低有效位(LSD):

#### 1×10<sup>-10</sup>s×被测信号周期

闸门时间

闸门时间: 10μs、100μs、1ms、10ms、100ms、1s、10s、100s、500s、外闸门可选 测量误差:

± LSD ± 系统误差 ± 触发误差 ±时基误差×被测信号周期

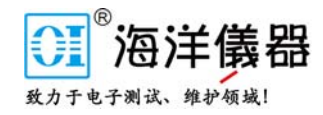

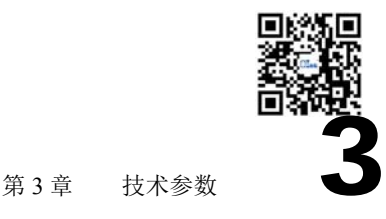

触发误差:

#### 间门时间 (15mV + 0.5%×设置的触发电平)×2 + 信号噪声幅度 × 被测信号周期 输入信号在设置触发电平处的斜率

系统误差:

#### 闸门时间 1×10<sup>-9</sup>s×被测信号周期

3.4.3 时间间隔测量

被测信号从通道 A、B 输入。

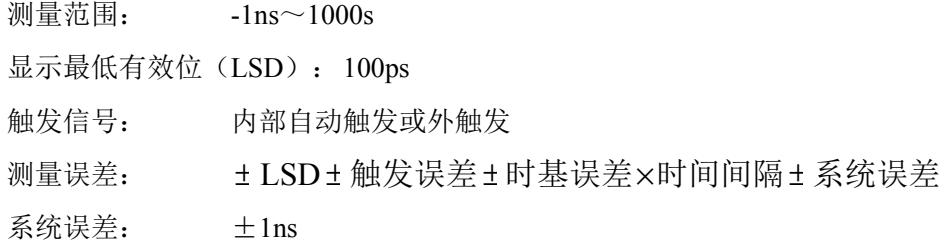

3.4.4 频率比测量

显示最低有效位(LSD):

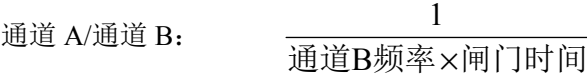

3.4.5 脉冲宽度测量

通道 A 输入,分为正脉冲宽度测量和负脉冲宽度测量

测量范围:  $5ns \sim 1000s$ 

显示最低有效位(LSD): 100ps

- 触发信号: 内部自动触发或外触发
- 测量误差: ± LSD ± 触发误差 ±时基误差×时间间隔± 系统误差
- 系统误差:  $+1$ ns
- 3.4.6 占空比测量

通道 A 输入。

要求:只要满足脉冲宽度≥5ns,周期<1000s,占空比测量范围 0.1~99.9%

3.4.7 计数测量

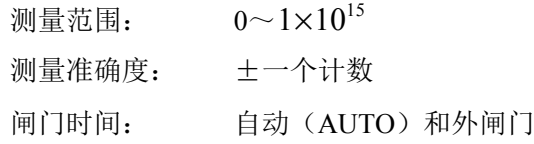

3.4.8 上下限运算(通道 A 频率测量)

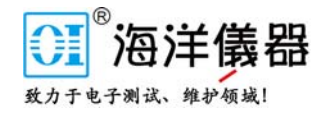

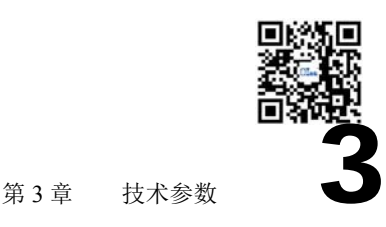

显示方式: 测量结果在上下限之外结果显示"FAIL", 在上下限之内显示"TRUE"。 3.4.9 统计运算(频率测量) 统计功能: 多次平均、最大值、最小值、单次相对偏差(PPM)、标准偏差、阿仑方差 显示: 多次平均、标准偏差、阿仑方差最低有效位=单次/N 单次相对偏差(PPM)最低有效位=单次×10<sup>6</sup> /  $F_{\rm 0}$ ,单位为 PPM 其余功能最低有效位不变 采样次数: 2~10000

#### 3.5 其它特性

- 3.5.1 Centronics 标准打印机接口 Centronics 标准打印机接口可直接连接打印机,打开打印开关即可打印测量数据。
- 3.5.2 远控接口

RS232C 通用串行接口、IEEE488 通用接口(选件)。

3.5.3 IEEE488 通用接口功能

SH1(完全的源挂钩功能)、AH1(完全的受者挂钩功能)、T4(除只讲外的完全的讲功能)、 L4(除只听外的完全的听功能)、SR1(完全的服务请求功能)、RL1(完全的远控/本地功能)。

3.5.4 RS232C 通用串行接口

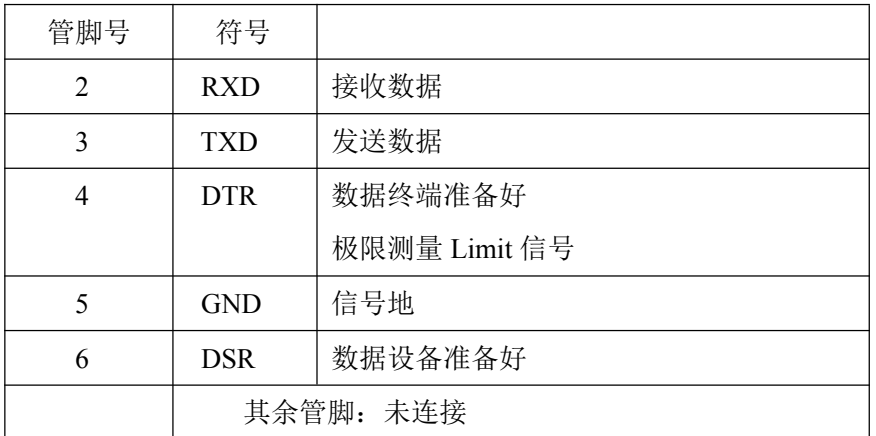

后面板 RS232C 连接插座为 DB9 九针针式插座。管脚定义如下

3.5.5 电源

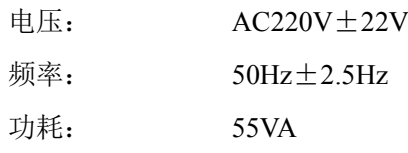

3.5.6 外形尺寸

280mm×360mm×88mm

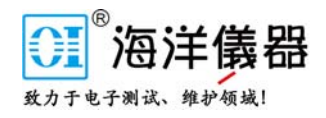

第3章 技术参数

3.5.7 重量

约 6kg。

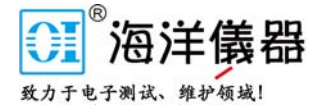

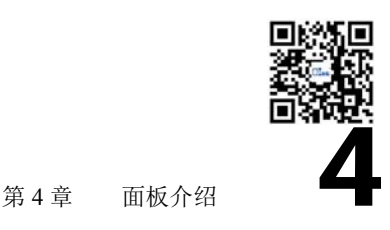

# 第4章 面板介绍

# 4.1 前面板

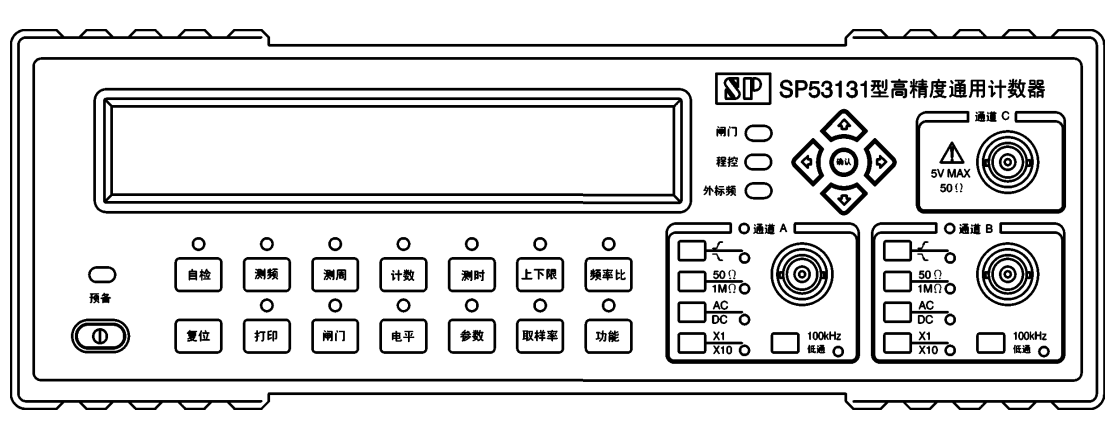

# 4.6 后面板

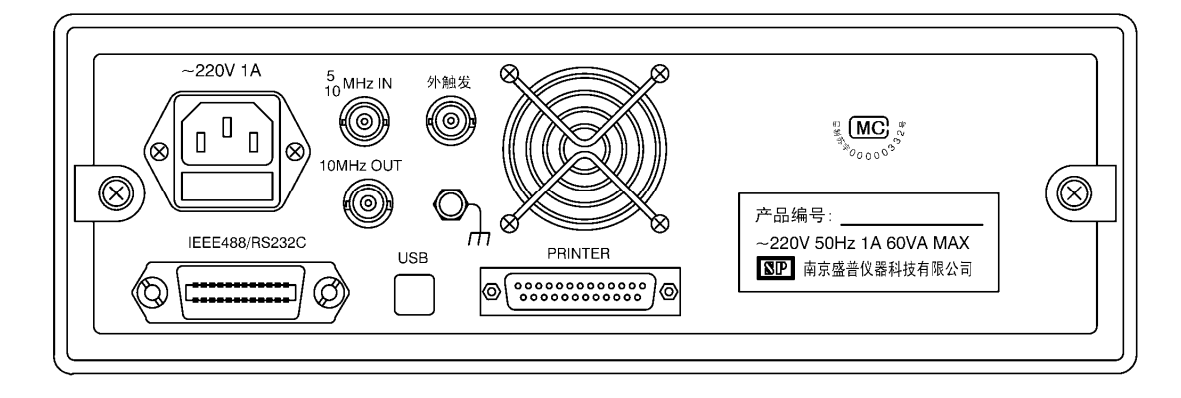

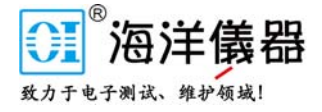

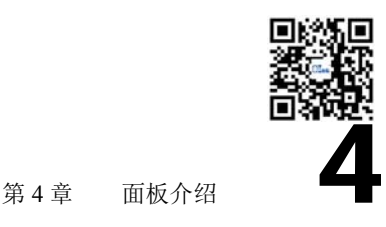

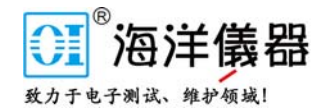

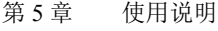

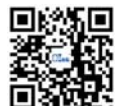

# 第5章

# 使用说明

#### 5.1 测量前的工作

5.1.1 测量前的准备工作

先仔细检查电源电压是否符合本仪器的电压工作范围,确认无误后方可将电源线插入本仪器 后面板上的电源插座内。仪器使用三芯电源线,严禁使用两芯电源线。仔细检查测试系统电源情 况, 保证系统间接地良好, 仪器外壳和所有的外露金属均已接地。在与其它仪器相连时, 各仪器 间应无电位差。

#### 5.1.2 仪器开机

插上电源线后,仪器内部晶体振荡器即已通电,面板上预备指示灯即亮。

按下电源开关,预备指示灯灭。仪器进入初始化,先全部点亮面板指示灯,显示机型(包含 仪器通道可达的频率范围)、IEEE488 接口地址(如有 IEEE488 接口选件)、RS232C 接口安装 信息。初始化结束后,仪器进入自检状态进行测量。此时仪器为本地状态。

#### 5.2 前面板说明

5.2.1 预备和外标频指示灯

插上电源,预备指示灯亮,表明内部晶振已通电。

当后面板标频输入外接标频 5MHz 或 10MHz 时, 外标频指示灯点亮, 机内自动切换成外部 标频工作。

5.2.2 触发指示灯

通道 A 和通道 B 左边的指示灯为 A、B 通道触发指示灯。当、通道有信号输入时,指示灯闪 烁,仪器可进入正常的测量。

11

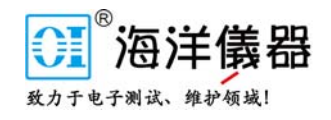

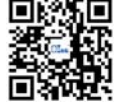

#### 5.2.3 闸门指示灯

"闸门"右边的指示灯在测频时作为实际闸门指示灯,显示测量时间。当被测信号周期小于 预选闸门时,闸门灯点亮时间接近预选闸门时间;当被测信号周期较大时,测量时间至少为被测 信号的一个整周期。指示灯在测时时表示测量的时间间隔。

5.2.4 程控指示灯

程控指示灯表示仪器是否处于远控状态。在有 RS232C 串行接口或 IEEE488 通用接口选件时, 如果仪器处于远控状态,指示灯点亮,处于本地状态时指示灯熄灭。

当仪器处于远控状态时,前面板按键只有按【本地】键(【打印】键)可回到本地状态,其 余按键均不起作用。

#### 5.3 按键说明

5.3.1 【自检】键

按【自检】键,仪器进入自检状态,测量由内部时钟 10MHz 分频得到的 1kHz 信号。

5.3.2 【测频】键

按【测频】键,仪器显示 FA=WAITING…,进入通道 A 频率测量状态。如果有通道 C,再按 【测频】键,仪器显示 FC=WAITING…,进入通道 C 频率测量状态。

5.3.3 【测周】键

按【测周】键, 仪器显示 PA=WAITING..., 进入通道 A 周期测量状态。如果有通道 C, 再按 【测周】键,仪器显示 PC=WAITING…,进入通道 C 周期测量状态。

5.3.4 【计数】键

【计数】键,仪器显示 TOTA=0, 进入通道 A 计数状态。如果闸门设定为 EXT(外闸门)时, 则在外闸门时间内计数,并显示。如果闸门设定为 AUTO(自动)时,仪器开始计数,再按【计 数】键,计数停止,显示计数结果。再按【计数】键,仪器重新从零开始计数。

5.3.5 【测时】键

按【测时】键,仪器显示 TAB=WAITING…,进入时间间隔测量状态,信号从通道 A、B 输 入。一般通道 A、B 信号性质相同时,通道 A、B 输入状态也应相同。

再按【测时】键, 仪器显示 PW=WAITING..., 进入脉宽、上升沿和下降沿测量, 信号从通 道 A 输入。在通道 A、B 窗口,通过上升沿和下降沿以及触发电平的选择,可测量正脉宽(通道 A 上升沿,通道 B 下降沿)、负脉宽(通道 A 下降沿,通道 B 上升沿)、上升沿(通道 A、B 均 为上升沿,通道 A 触发电平小于通道 B 触发电平)和下降沿(通道 A、B 均为下降沿,通道 A 触发电平大于通道 B 触发电平)。

再按【测时】键,仪器显示 DUTY=WAITING…,进入占空比测量状态,信号从通道 A 输入。

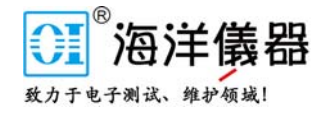

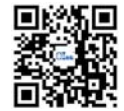

#### 5.3.6 【上下限】键

按【上下限】键, 仪器显示 FARANGE=WAITING..., 进入上下限测量状态, 信号从通道 A 输入。如果被测信号介于 UPPR 上限频率和 LOWR 下限频率之间, 仪器显示 TRUE, 超出范围显 示 FAIL。上、下限频率的设置在【参数】键里设定。

5.3.7 【频率比】键

按【频率比】键,仪器显示 FA/B=WAITING…,进入频率比测量状态,信号从通道 A、B 输 入。

5.3.8 【复位】键

按【复位】键,仪器重新复位后,进入自检测量状态。此复位为硬件复位。

5.3.9 【打印】键(【本地】键)

按【打印】键,再通过按【▲】、【▼】、【◀】、【▶】键可选择 ON(打开打印机)或 OFF(关闭打印机),然后按【确认】键或【打印】键即有效。当打印机打开时,指示灯点亮, 反之熄灭。如果此时已联接好打印机,仪器的测量数据可通过打印机打印出来。

#### 注意连接打印机电缆时应关闭仪器电源。

当仪器处于远控状态时,即前面板程控指示灯亮时,此键为【本地】键。此时按此键可回到 本地状态,其余按键不起作用。

5.3.10 【闸门】键

按【闸门】键,再通过按【▲】、【▼】、【◄】、【►】键可选择不同的闸门时间或触发 方式。当仪器处于自检、测频、测周、上下限和频率比测量功能时,可选择 10us、100us、1ms、 10ms、100ms、1s、10s、100s、500s、EXT(外闸门)不同的闸门时间。当仪器处于计数测量功 能时,可选择 AUTO(自动)和 EXT(外闸门)两种测量方式。当仪器处于测时、脉宽和占空比 测量功能时,可选择 INT (内部自动开始测量)和 EXT (外触发信号后开始测量)两种触发测量 的测量方式。再按【确认】键或【闸门】键即有效。

当仪器为外闸门或外触发方式时,外闸门或外触发信号从后面板相应插座输入。外闸门信号 为正脉冲有效,外触发信号为上升沿有效,输入电平为 TTL 电平。

5.3.11 【电平】键

按【电平】键,可选择通道 A 和通道 B 的触发电平,再通过按【▲】、【▼】、【◄】、【►】 键可选择要改变的是通道 A (CHA LVL: .000V)还是通道 B (CHB LVL: .000V)的触发电平。当 显示 CHA LVL: .000V 时按【确认】键, 出现闪烁位, 此时可改变通道 A 的触发电平; 当显示 CHB LVL: .000V 时按【确认】键, 出现闪烁位, 此时可改变通道 B 的触发电平。出现闪烁位后, 再通 过按【▲】、【▼】、【◄】、【►】键和【+/-】键修改触发电平。设置完毕后按【确认】键, 闪烁位消失,重新回到选择通道 A 或 B。此时可按【电平】键退回到测量状态。

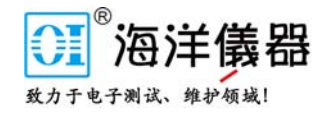

第 5 章 使用说明 5 章

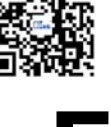

# 5.3.12 【参数】键

按【参数】键,可设置上限频率 UPPR、下限频率 LOWR、统计运算取样次数 N、PPM 测量 预置频率 F0、IEEE488 接口地址 ADDR 和 RS232C 接口波特率 BAUD。其中 IEEE488 接口地址 ADDR 只有安装了接口选件的仪器才能显示设置。设置时先再通过按【▲】、【▼】、【◄】、 【►】键选择要改变的参数,然后按【确认】键,出现闪烁位,此时可按【▲】、【▼】、【◄】、 【►】键改变参数,然后按【确认】键,闪烁位消失,可以重新按【▲】、【▼】、【◄】、【►】 键选择要改变的参数选择。此时按【参数】键退回到测量状态。

设置上限频率 UPPR、下限频率 LOWR 和 PPM 测量预置频率 F0 时,开始显示的是 7 位数据, 当闪烁位移动到最左边或最右边,再向外移动时,显示可扩展为 11 位数据。当按【确认】键后, 还原为显示 7 位数据, 但实际数据仍然为 11 位。此三种数据的有效位均为 11 位。

统计运算取样次数 N 的设置范围为 2~10000。

IEEE488 接口地址 ADDR 的设置范围为 1~30。

RS232C 接口波特率 BAUD 的设置为 300、1200、2400、9600 或 19200。

5.3.13 【取样率】键

按【取样率】键,再通过按【▲】、【▼】、【◀】、【▶】键可选择 0.3s、1s、3s 和 HOLD 四种取样率,再按【确认】键或【取样率】键即有效。取样率显示的时间为第一次测量结束到第 二次测量开始的等待时间,HOLD 表示一次测量完成后处于等待状态。

5.3.14 【功能】键

按【功能】键,共有六种统计运算功能和 NO STATISTIC(不进行统计运算)。通过按【▲】、 【▼】、【◄】、【►】键选择相应的统计功能,按【确认】键或【功能】键即退出菜单进入统 计运算功能测量。与统计运算相关的参数 N 和 F0 在【参数】键里设定。

当进行统计运算功能测量时,功能指示灯亮;不进行统计运算时,功能指示灯熄灭。

只有在测频状态下按【功能】键,才能进行统计运算功能测量。否则显示 NO STAT MENU 出错信息。

统计运算功能有以下七种:

无统计运算功能(NO STATISTIC):

N 次平均测量(AVERAGE):

$$
AVG = \frac{1}{N} \sum_{i=1}^{N} F_i
$$

N 次最大值测量(MAXIMUM):

MAX=N 次测量中最大的测量值

N 次最小值测量(MINIMUM):

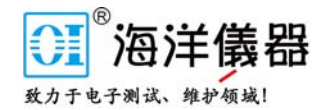

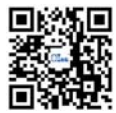

第 5 章 使用说明 5 章

MIN=N 次测量中最小的测量值

相对偏差测量(PPM ACCURACY):

$$
PPM = \frac{F_i - F_0}{F_0} \times 10^6
$$

标准偏差测量(STD DEVIATION)

$$
SD = \sqrt{\frac{N\sum_{i=1}^{N} F_i^2 - (\sum_{i=1}^{N} F_i)^2}{N(N-1)}}
$$

阿仑方差测量(ALLAN VARIANCE)

$$
ALN = \sqrt{\sum_{i=1}^{N-1} (F_{i+1} - F_i)^2}
$$

以上公式中的 N 为采样次数, *F*<sup>0</sup> 为预置频率, *Fi* 为被测频率。

- 5.3.15 通道 A 和通道 B 输入窗口按键
- 5.3.15.1 上升沿、下降沿触发方式选择键

指示灯不亮时为上升沿触发,反之为下降沿触发。

5.3.15.2 输入阻抗选择键

指示灯不亮时输入阻抗为 50Ω,反之为 1MΩ。

5.3.15.3 耦合方式选择键

指示灯不亮时为交流耦合,反之为直流耦合。

5.3.15.4 输入信号衰减选择键

指示灯不亮时,输入信号不衰减,反之输入信号衰减 10 倍。

5.3.15.5 低通滤波器选择键

指示灯不亮时,100KHz 低通滤波器无效,指示灯亮,100KHz 低通滤波器有效。

#### 5.4 后面板操作

后面板具有三芯电源插座、1A 保险丝、5/10MHz IN 输入插座、10MHz OUT 输出插座、外 触发输入插座,PRINTER 打印机输出口、IEEE-488/RS-232C 插座(选件)。

5.4.1 电源插座

仪器使用三芯电源线,电源插座应接地良好,严禁使用两芯电源线。

5.4.2 保险丝插座

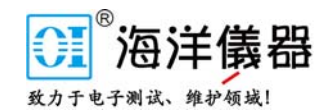

![](_page_17_Picture_1.jpeg)

![](_page_17_Picture_2.jpeg)

此插座系交流 220V 保险丝插座,每次换保险丝时要注意先拔下电源线,以防触电。

5.4.3 5/10MHz IN 输入插座

外频标输入插座。

输入频率:5MHz 或 10MHz

输入幅度:≥1Vp-p

输入插座: O9-KY3

5.4.4 10MHz OUT 输出插座,

时基输出插座。

输出频率: 10MHz 正弦波

输出幅度: ≥1Vp-p(50Ω)

输出插座: Q9-KY3

5.4.5 Centronic 标准打印机接口

该处为 Centronic 标准打印机接口插座,该插座为仪器并行输出口(DB25),可直接外配通 用打印机,通用打印机插头接到这个插座上,按打印键进行设置,本机测量的数据均可自动记录。

5.4.6 外触发输入插座

输入信号电平: TTL 输入信号宽度: ≥50ns 输入插座: Q9-KY3

5.4.7 IEEE-488、RS-232C 通用接口

RS232C 串行接口为仪器标准配置,IEEE488 通用接口为选配件。用户如果需要仪器具有 IEEE488 通用接口,应在购机时提出。注意如果用户选配了 IEEE488 通用接口, 则无 RS232C 串 行接口,即这两个程控接口只能选择一个。仪器在开机显示后会自动显示 RS232C 接口已安装的 信息。仪器如有 IEEE-488 通用接口,在开机显示机型后,会自动显示本机接口地址。

- 5.5 自校准
- 5.5.1 进入自校准

先按住【频率比】键不放,同时打开电源即进入校准设置状态。

5.5.2 解除安全保护状态

连续按【频率比】键,当显示能够出现 CAL SECURE 时为安全保护状态, 此时仪器不会出

16

![](_page_18_Picture_1.jpeg)

![](_page_18_Picture_2.jpeg)

第 5 章 使用说明 5 章

现自校准功能菜单。应先解除保护才能进入校准状态。

连续按【频率比】键直到显示 CODE: 时, 由【▲】、【▼】、【■】、【▶】键选定密码, 再 按【确认】键,如密码正确则出现 CAL UNSECURE, 此时为解除保护状态。

5.5.3 锁定安全保护状态

连续按【频率比】键,当显示能够出现 CAL UNSECURE 时为解除保护状态。再连续按【频 率比】键,仪器会出现自校准功能菜单。当需要加密保护时,连续按【频率比】键直到显示 CODE: 时,由【▲】、【▼】、【◄】、【►】键选定新密码,再按【确认】键输入,此时显示 CAL SECURE 表示重新锁定密码,进入安全保护状态。

出厂的密码设置为 53131。

#### 5.5.4 自校准过程

连续按【频率比】键,直到显示出现 CAL: START GAIN?,此时按【▲】、【▼】、【◄】、

【►】键选择要进行自校准的项目,再按【确认】键即可进行不同项目的自校准。

显示出现 CAL: START GAIN?时, 按【确认】键可进行起始脉冲增益自校准,通过后显示 PASS, 否则显示 FAIL。

显示出现 CAL: STOP GAIN?时, 按【确认】键可进行结束脉冲增益自校准, 通过后显示 PASS, 否则显示 FAIL。

显示出现 CAL: STOP DELAY?时, 按【确认】键可进行结束脉冲延时自校准, 通过后显示 PASS, 否则显示 FAIL。

显示出现 CAL: CHA OFFS?时,按【确认】键屏幕移动显示 REMOVE INPUT FROM CHAN A, 然后显示 THEN ENTER,表示应将通道 A 输入信号移去,然后按【确认】键即可进行通道 A 的 触发电平偏移自校准,通过后显示 PASS,否则显示 FAIL。

显示出现 CAL: CHB OFFS?时,按【确认】键屏幕移动显示 REMOVE INPUT FROM CHAN B, 然后显示 THEN ENTER,表示应将通道 B 输入信号移去,然后按【确认】键即可进行通道 B 的 触发电平偏移自校准,通过后显示 PASS,否则显示 FAIL。

显示出现 CAL: CHA GAIN?时,按【确认】键屏幕移动显示 SUPPLY 4.5V TO CHAN A,然 后显示 THEN ENTER, 表示应在通道 A 输入一个 4.5V 的直流信号, 然后按【确认】键即可进行 通道 A 触发电平增益自校准, 通过后显示 PASS, 否则显示 FAIL。

显示出现 CAL: CHB GAIN?时,按【确认】键屏幕移动显示 SUPPLY 4.5V TO CHAN B,然 后显示 THEN ENTER, 表示应在通道 B 输入一个 4.5V 的直流信号, 然后按【确认】键即可进行

![](_page_19_Picture_0.jpeg)

![](_page_19_Picture_2.jpeg)

第 5 章 使用说明 5 章

通道 B 触发电平增益自校准,通过后显示 PASS,否则显示 FAIL。

显示出现 CAL: TI OUIK?时,按【确认】键屏幕移动显示 SUPPLY 10MHz SOUAR WAVE TO CHA, 然后显示 THEN ENTER, 表示应在通道 A 输入一个 10MHz 的方波信号, 然后按【确认】 键显示 CALIBRATING 进行通道 A、B 延时快速自校准,通过后显示 PASS,否则显示 FAIL。

显示出现 CAL: TI FINE?时,按【确认】键屏幕移动显示 SUPPLY 50% DUTY 10MHz PULSE SIGNAL NON-INVERTING OUTPUT TO CHA AND CHB, 然后显示 THEN ENTER, 表示应在通 道 A 和通道 B 输入占空比为 50%的 10MHz 同相脉冲信号,然后按【确认】键显示 CALIBRATING 进行自校验。完成后屏幕移动显示 SUPPLY 50% DUTY 10MHz PULSE SIGNAL NON-INVERTING OUTPUT TO CHAN A AND INVERTING OUTPUT TO CHB, 然后显示 THEN ENTER, 表示应在 通道 A 和通道 B 输入占空比为 50%的 10MHz 反相脉冲信号,然后按【确认】键显示 CALIBRATING 进行自校验。通过后显示 PASS,否则显示 FAIL。

显示出现 CAL: INIT VALUE?时,按确认】键可调入自校准初始设置值,同时仪器复位。注 意:此时按【确认】键,前面进行的自校验数据会丢失,所以自校验后不应在此处按【确认】键。 如果数据丢失,应重新进行自校验过程。

在前面进行自校验时用到的 10MHz 方波脉冲信号幅度应为-2V~2V,信号的上升沿和下降沿 应足够陡(上升、下降时间应很小,一般要在 5 纳秒内),50%的占空比也应很准确。另外有些 自校准过程会比较慢,应等待直到出现 PASS、FAIL 或下一步自校准提示。

注意:若无以上提到的信号源,请勿自行进自校准。因为新进行的自校准可能会将原自校准 数据破坏,使仪器测量数据不准确。如果出现自校准数据被破坏或校准过程中出现 **FAIL** 指示, 请与本公司的特约维修点联系进行维修。

5.5.5 退出自校准

自校准过程只用到【频率比】键、【▲】、【▼】、【◄】、【►】键和【确认】键,所以按其 它功能键可退出自校准功能,或者关闭仪器后正常开机也可退出自校准状态。

### 5.6 出错显示信息

显示 おおし 含まれる 义 NO STAT MENU | 此状态无统计运算功能菜单。

前面板出错显示信息含义如下表:

![](_page_20_Picture_0.jpeg)

![](_page_20_Picture_1.jpeg)

第 5 章 使用说明 5

![](_page_20_Picture_59.jpeg)

北京海洋兴业科技股份有限公司(股票代码: 839145) | 电话: 010-62178811 传真: 010-62176619 | 网址: www.hyxyyq.com 19

![](_page_21_Picture_0.jpeg)

![](_page_21_Picture_2.jpeg)

# 第6章 编程说明

#### 6.1 程控接口概述

6.1.1 概述

SP53131 系列计数器具有 RS232C 通用串行接口、IEEE488 通用程控接口两种接口, 其中 IEEE488 通用程控接口为选配件。用户如果需要仪器具有 IEEE488 通用接口,应在购机时提出。 注意如果用户选配了 IEEE488 通用接口, 则无 RS232C 串行接口, 即这两个程控接口只能选择一 个。程控命令均采用 ASCII 字符表示,计数器向计算机返回的数据也是由 ASCII 字符表示。RS232C 通用串行接口和 IEEE488 通用程控接口的程控命令完全一样(除 RS232C 通用串行接口特有的命 令外)。通过发送可程控仪器标准命令,所有的面板按键操作都可通过程控接口(RS232C 通用 串行接口或 IEEE488 通用程控接口) 进行远程控制(RS232C 接口波特率和 IEEE488 接口地址除 外)。

- 6.1.2 IEEE488 接口的功能子集
	- ●SH1 完全的源挂钩功能
	- ●AH1 完全的受者挂钩功能
	- ●T4 除只讲外的完全的讲功能
	- ●L4 除只听外的完全的听功能
	- ●SR1 完全的服务请求功能
	- ●RL1 完全的远控/本控功能
- 6.1.3 IEEE488 接口服务请求信息
	- 41H 测量结束
	- 42H 命令出错(即接收到不可识别的命令,同时仪器显示出错信息)

 $20$ 

![](_page_22_Picture_0.jpeg)

![](_page_22_Picture_2.jpeg)

### 6.2 程控接口的连接

在进行程控操作之前应先将计数器程控接口和计算机连接起来,并且设置好程控接口的参数。 6.2.1 RS232C 通用串行接口的连接

计数器后面板的 RS232C 通用串行接口为标准的 9 针插座, 插座定义可见 3.5.4。用标准的 RS232C 连接电缆可将计算机和计数器连接起来,连接电缆的连接方式可参考下图,其中 DTR 信 号和 DSR 信号可省略。注意连接时应关闭计数器电源。

![](_page_22_Figure_6.jpeg)

6.2.2 RS232C 通用串行接口的参数设置

RS232C 通用串行接口的接口参数(波特率)的设置通过按【参数】键进行设定。具体设置 可参考 5.3.12。在计算机与仪器通讯过程中如发现无法通讯,注意波特率设置是否一致。必要时 可更改波特率。

6.2.3 IEEE488 通用程控接口的连接

IEEE488 通用程控接口的连接方法很简单,只要用 IEEE488 电缆将计算机和计数器连接起来 就可以了。注意的是连接时应关闭计数器的电源。

6.2.4 IEEE488 通用程控接口的地址设置

IEEE488 通用程控接口地址的设置通过按【参数】键进行设定。具体设置可参考 5.3.12。

6.2.5 远控/本地状态

开机时计数器处于面板按键控制(本地)状态。一旦进入远控状态,除【本地】键外,计数 器不响应前面板的其它按键。远控状态时按【本地】键,计数器手动进入本地状态。

需要说明的是: 通过 RS232C 通用串行接口程控时, 按【本地】键计数器必然进入本地状态; 而通过 IEEE488 通用程控接口时,只有在本地封锁关闭的情况下,按【本地】键计数器才进入本 地状态。

## 6.3 程控命令简述

![](_page_23_Picture_0.jpeg)

![](_page_23_Picture_2.jpeg)

#### 6.3.1 程控命令格式

程控命令为控者(如计算机)发送给计数器的命令符号,命令符号为 ASCII 字符,计数器返 回的信息也是由 ASCII 字符组成。命令结束符为 0AH(换行符,即十六进制的十)。在有 IEEE488 接口时,计数器发送结束符的同时发送 EOI 信息。几个命令可以组合在一起发送,命令之间用分 号(;)连接,在几个命令的最后发送结束符。注意计算机发送一条命令后应保留一段时间给计数 器进行命令响应,然后才能发送第二条命令。

6.3.2 程控命令符号及参数单位

程控命令符号为 ASCII 字符,仪器接收命令时不区分大小写。在设置上限值 UPPR、下限值 LOWR 和预置频率 F0 时可带单位 Hz, 单位前还可能含有前缀, 表示单位倍数。其中 M 表示 $10^6$ ,  $u \, \bar{\mathcal{R}} \, \bar{\mathcal{R}} 10^{-6}$ 。

#### 6.4 程控命令

#### 6.4.1 程控命令表

![](_page_23_Picture_329.jpeg)

![](_page_24_Picture_353.jpeg)

j. o. 第 6 章 編程说明

![](_page_24_Picture_354.jpeg)

![](_page_25_Picture_0.jpeg)

第 6 章 编程说明

![](_page_25_Picture_346.jpeg)

6.4.2 程控命令说明

程控命令一般都对应于面板按键的菜单操作,故操作可参考使用说明书。

程控命令中的数据输入格式依照命令表,其中 X 表示 0~9 数字。

程控命令中最后两个命令 SYST:REM 和 SYST:LOC 只对 RS232C 接口有效。如果在 IEEE488 接口中使用到 SYST 这两个命令,仪器会显示出错信息 BAD COMMAND。在通过 RS232C 接口 接收到 SYST:REM 时,如果仪器原来是本地状态(即此时仪器由本地状态进入远控状态),取样 率 SAMP 会自动设置为 HOLD; 如果仪器已处于远控状态, 取样率 SAMP 的设置不变。

程控命令中的 EVENA (B) :LEV:ABS:±X.XXXV 命令中的四位数字一定要全, 小数点一定 要有,但正数时的+号可省略。

程控命令中的 AVER:N:XXXX 命令的数字可不写全,如直接写 AVER:N:4 或 AVER:N:200 或  $AVER: N:5000<sub>°</sub>$ 

程控命令数字设置 XXXXXXXXXXX (共三种: UPPR、LOWR 和 F0) 格式如下:

可以输入 1~11 个数字(如数字超出 11 个则仪器认定出现错误命令), 前可有+、-符号, 中 可有小数点,最后可跟 M 表示 $10^6$ , u 表示 $10^{-6}$  。

FUNC 命令发送后,仪器并不立即进行测量,只有发送了 MEAS?命令后,仪器才开始进行一 次测量,并送回测量结果。但发送 FUNC:TOT 命令且 GATE:AUTO (计数功能且自动方式)除外。 第一次发送 FUNC:TOT 命令时, 仪器从零开始计数; 第二次发送 FUNC:TOT 命令时, 仪器停止

![](_page_26_Picture_0.jpeg)

第 6 章 编程说明

计数并发回计数结果。以后类推。此时 SAMP 状态与测量无关,且 MEAS?命令无效。

#### 6.5 程控命令举例

6.5.1 程控举例

例如:要测量通道 A 频率,闸门 1 秒,输入阻抗 1MΩ,触发电平-0.5V。 IEEE488 接口发送:

FUNC:FREQA + 0AH

 $INPA:IMP:1M + 0AH$ 

EVENA:LEV:ABS:-0.500V + 0AH

 $GATE:1S + 0AH$ 

 $MEAS? + 0AH$ 

然后等待测量结束(即接收到服务请求 41H)后,接收测量数据。

RS232C 接口发送:

SYST:REM+ 0AH

FUNC:FREQA + 0AH

 $INPA: IMP: 1M + 0AH$ 

EVENA:LEV:ABS:-0.500V + 0AH

 $GATE:1S + 0AH$ 

 $MEAS? + 0AH$ 

然后等待测量结束后接收测量数据,后可发送 SYST:LOC + 0AH 可使仪器回到本地状态。

以上命令中的+号并不发送,表示结束符 0AH (换行符,十六进制的十)附加在命令后发送。

6.5.2 出错信息

计数器在接收接口命令时能够产生出错信息,出错信息显示在计数器的显示屏上。具体的出 错信息含义参考 5.6。

![](_page_27_Picture_0.jpeg)

![](_page_27_Picture_2.jpeg)

# 第7章 注意事项与检修

# 7.1 出错处理

仪器具有一定的出错处理能力。

- · 仪器在数字输入状态时,若输入数字大于数值上限或小于数值下限,仪器自动将数字置 为上限或下限。
- · 仪器在一些非正常操作时,有出错提示。出错信息见 5.6。

#### 7.2 检修注意事项

- · 本仪器采用大规模 CMOS 集成电路和高速 TTL 电路等,为防止意外损坏,修理时严禁 使用两芯电源线的电烙铁。测试仪器或其它设备的外壳应接地良好。
- · 修理焊接时严禁带电操作。只要电源线插入本仪器电源插座,电源部件和晶振部分即开 始工作,焊接时必须将本仪器的电源线拔去。
- · 修理时,一般先排除外部故障和直观故障,如开路、短路或参数设置不合适等。其次测 量机内各组电压是否正常。在各组电压正常的情况下,检查有故障部分电路的静态工作 点是否正常,有无虚焊点。集成电路故障应在慎重判断后予以排除。
- · 检修时示波器探头或万用表表笔应接触在测试点上,不能碰及邻近各点,造成故障扩大 化。
- · 在不能确定故障原因的情况下,请及时与本公司的特约维修点联系,以使故障得以及时 排除。

# 7.3 常见问题解答

26

![](_page_28_Picture_0.jpeg)

![](_page_28_Picture_2.jpeg)

1 信号接入通道 A 或 B, 通道的指示灯为什么不闪烁? 答:触发电平设置不正确,或通道参数不正确。如触发电平太高或太低、输入阻抗不匹配、 交直流耦合不正确、信号幅度小却打开了输入衰减、高频信号使用了低通滤波器等等。

- 2 为什么测量停止了? 答:仪器取样率 SAMP 设置在 HOLD 状态;仪器的闸门/外触发方式设置在外闸门或外触发, 而外触发信号又无效时,仪器会等待外触发有效,测量停止。
- 3 为什么按键不起作用? 答:仪器处于远控状态,Rmt 指示亮,按【本地】键,回到本地状态,按键即可起作用。

![](_page_29_Picture_0.jpeg)

![](_page_29_Picture_1.jpeg)

第8章 仪器设备及附件

# 8.1 仪器配件

![](_page_29_Picture_215.jpeg)

# 8.2 仪器选配件

![](_page_29_Picture_216.jpeg)

· IEEE488 通用接口(选件Ⅶ) 1 套